# Délai d'attente des applications Java via le module ZTNA (Zero Trust Network Access) pour un accès sécurisé

### Table des matières

**Introduction** Conditions préalables **Exigences** Composants utilisés Informations générales Problème : les ressources privées ne sont pas accessibles via le module ZTNA à l'aide d'une application Java. **Solution** système d'exploitation Windows Mac OS Informations connexes

## Introduction

Ce document décrit le problème rencontré lors de l'accès aux ressources privées Secure Access via des applications Java.

# Conditions préalables

#### **Exigences**

Cisco vous recommande de prendre connaissance des rubriques suivantes :

- ZTNA (Zero Trust Network Access)
- Accès sécurisé
- Client sécurisé

#### Composants utilisés

Les informations contenues dans ce document sont basées sur les versions de matériel et de logiciel suivantes :

- Windows 10
- Windows 11
- Client sécurisé version 5.1.2.42
- Client sécurisé version 5.1.3.62

• Client sécurisé version 5 1 4 74

The information in this document was created from the devices in a specific lab environment. All of the devices used in this document started with a cleared (default) configuration. Si votre réseau est en ligne, assurez-vous de bien comprendre l'incidence possible des commandes.

## Informations générales

L'accès sécurisé permet d'accéder à des ressources privées par le biais de différents types de déploiement, l'un d'entre eux étant le module ZTNA du client sécurisé.

Ce document suppose que vous avez déjà configuré des ressources privées pour être accessibles via une application Java.

# Problème : les ressources privées ne sont pas accessibles via le module ZTNA à l'aide d'une application Java.

Lorsque vous accédez à des ressources privées via des applications Java, la connexion expire ou entraîne une connexion très lente.

Cela est dû au mappage IPv4 vers IPv6 effectué par défaut par le logiciel Java. Bien que ZTNA ne prenne pas en charge l'interception d'IPv6, la connexion échoue lors du processus initial.

### Solution

Configurez les variables Java sur votre ordinateur source pour empêcher les applications Java d'effectuer des mappages IPv4 vers IPv6.

système d'exploitation Windows

Étape 1 : Accédez au Panneau de configuration -> Système -> Paramètres système avancés -> Variables d'environnement

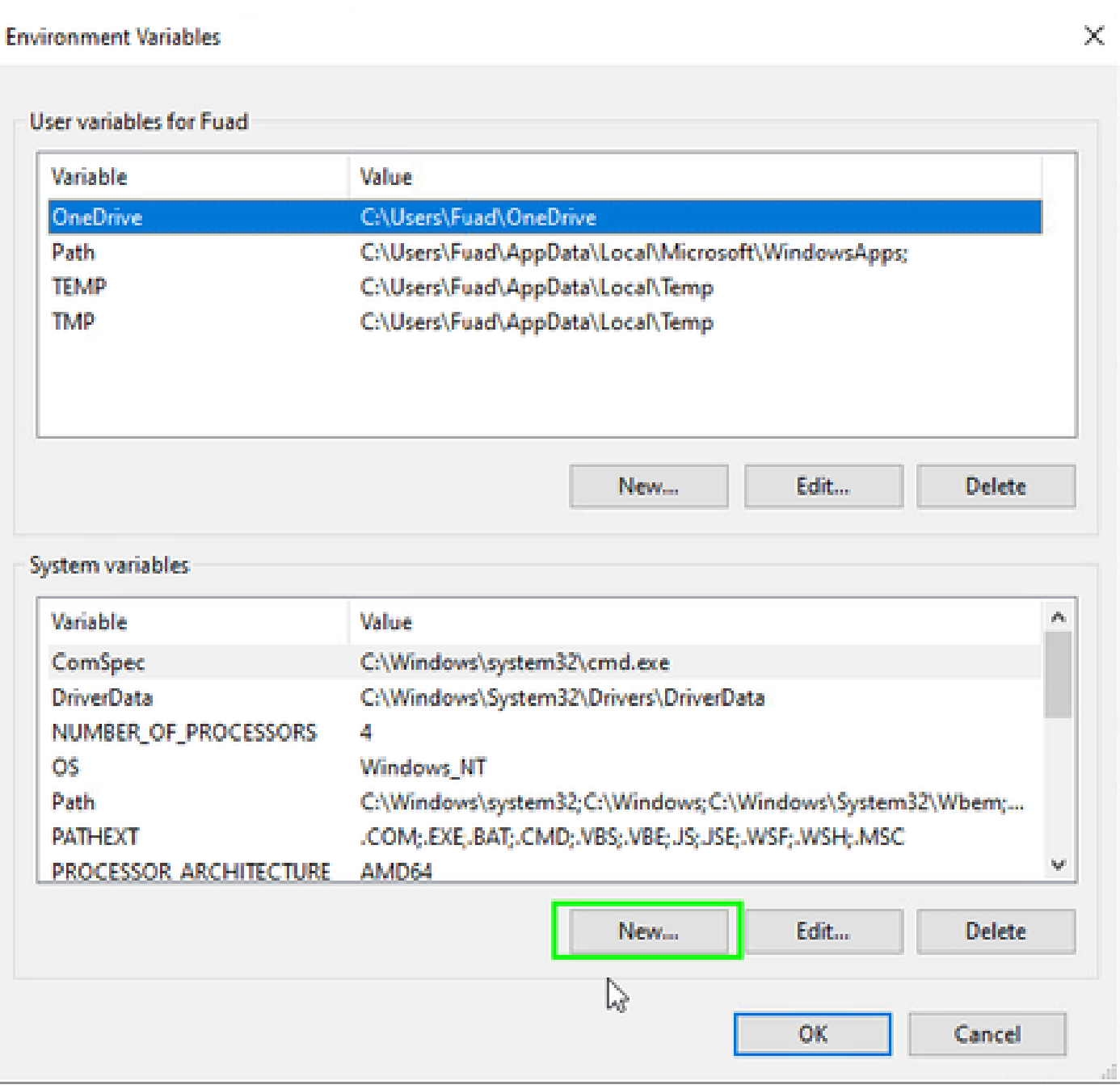

Étape 2 : Définissez les deux variables système :

Nom de la variable : \_JAVA\_OPTIONS Valeur de la variable : -Djava.net.preferIPv4Stack=true

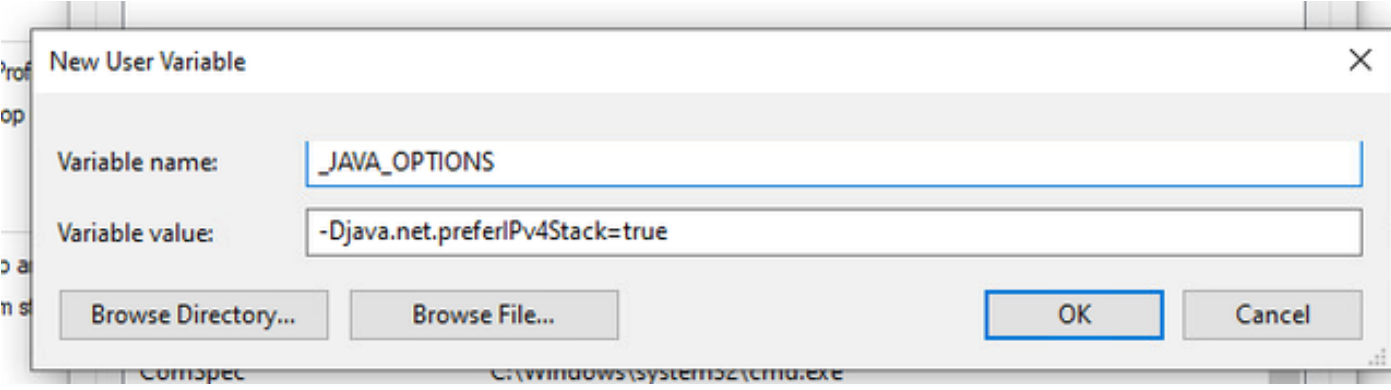

#### Nom de la variable : JAVA\_TOOL\_OPTIONS Valeur de la variable : -Djava.net.preferIPv4Stack=true

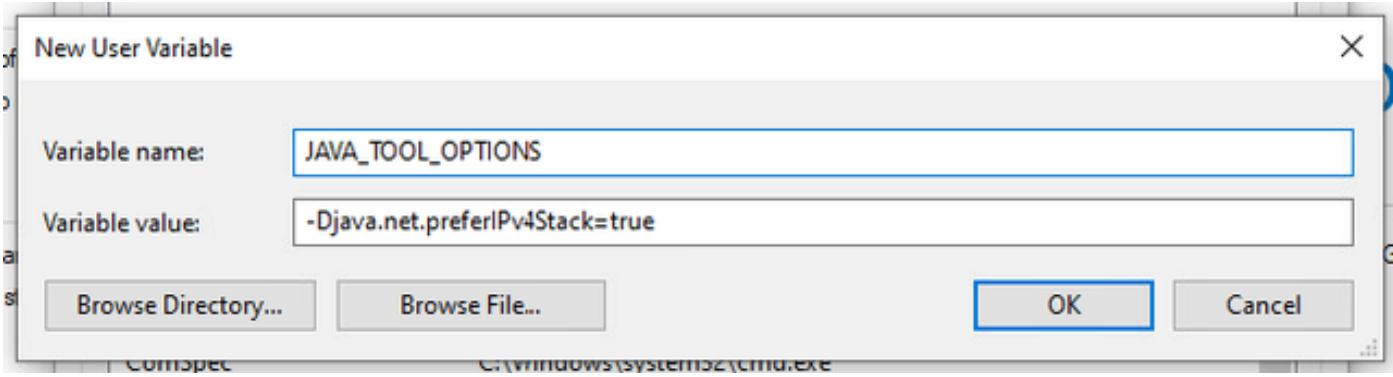

### Mac OS

Cette ligne peut être ajoutée à /etc/profile (global) ou à ~/.profile (spécifique à l'utilisateur).

```
export _JAVA_OPTIONS="-Djava.net.preferIPv4Stack=true"
export JAVA_TOOL_OPTIONS="-Djava.net.preferIPv4Stack=true"
```
### Informations connexes

- [documentation d'accès sécurisé](https://docs.sse.cisco.com/)
- [Assistance et documentation techniques Cisco Systems](https://www.cisco.com/c/en/us/support/index.html)

#### À propos de cette traduction

Cisco a traduit ce document en traduction automatisée vérifiée par une personne dans le cadre d'un service mondial permettant à nos utilisateurs d'obtenir le contenu d'assistance dans leur propre langue.

Il convient cependant de noter que même la meilleure traduction automatisée ne sera pas aussi précise que celle fournie par un traducteur professionnel.